OCLC Resource Sharing Webinar  $\cdot$  May 5, 2020

# **Part 3: Automate your request process**

**Workshop Series:** Learn how to fine-tune your ILL setup to save you time and speed turnaround for your library's users

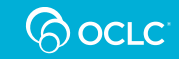

### **Today's presenters**

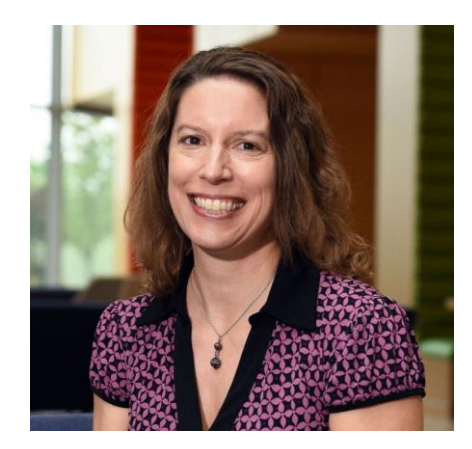

Product Manager, Resource Sharing

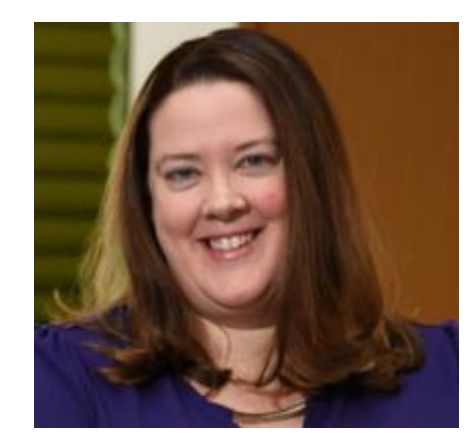

#### **Alena Miller Jenny Rosenfeld Audrey Heisel**

Product Analyst, Resource Sharing

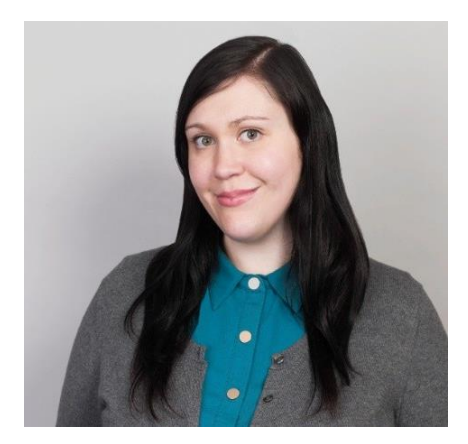

Customer Support Analyst III

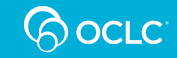

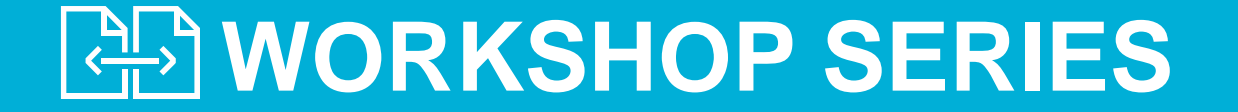

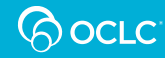

### **Series topics**

ı

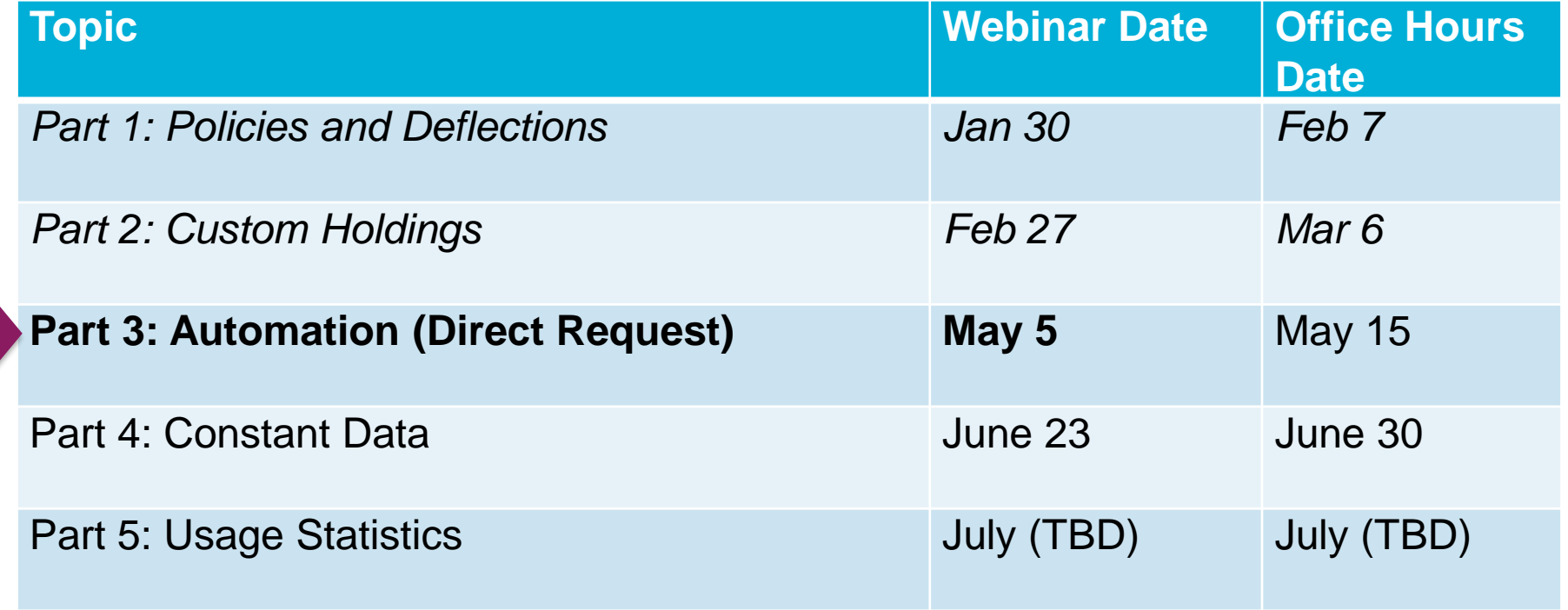

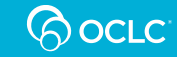

### **Our continuous efforts to improve turnaround times and fill rates**

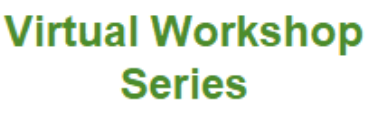

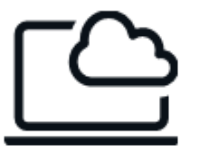

**New Automation Request Manager** 

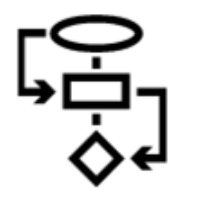

**Identify fastest lenders (oc. Ic/rsgifts)** 

**Reasons for No Task Force** 

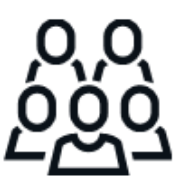

**Availability/ Requestability Pilot** 

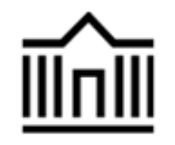

**Removing** non-responsive **suppliers** 

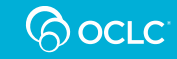

#### **Service Configuration – WorldShare ILL**

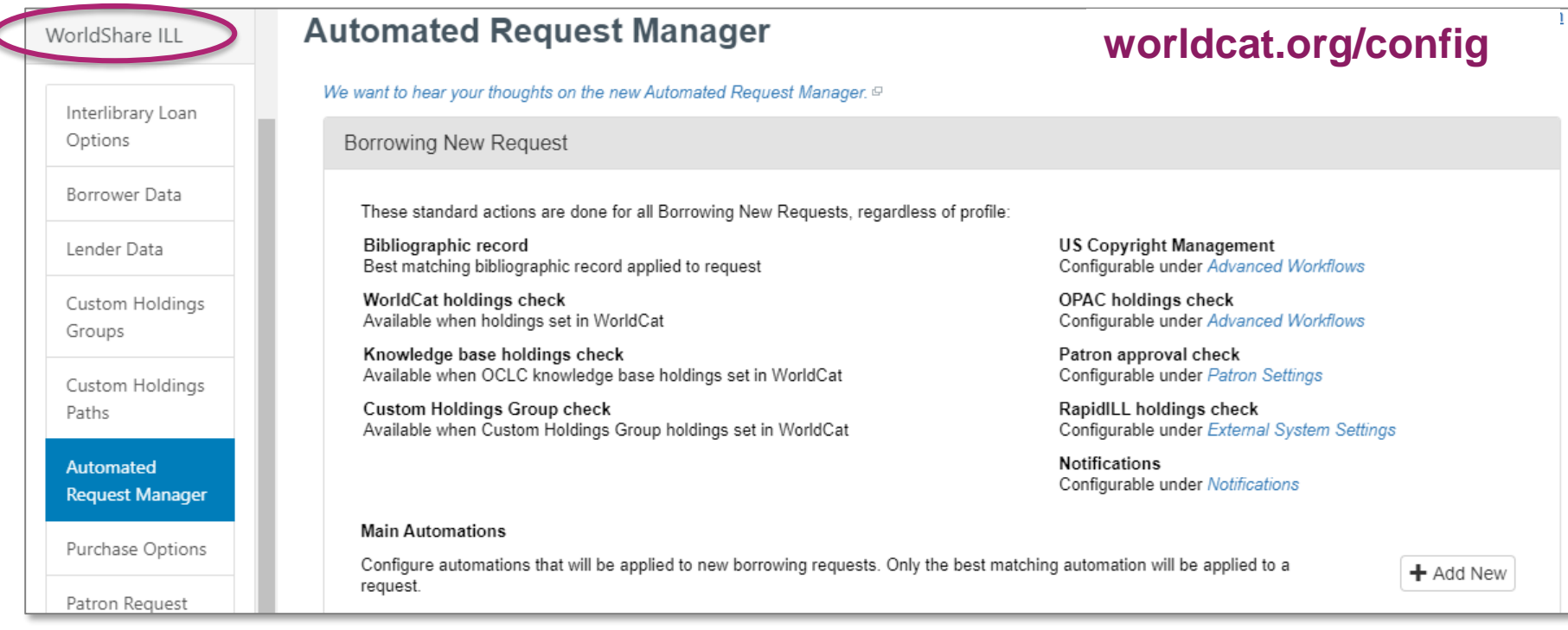

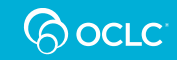

## **OCLC Support**

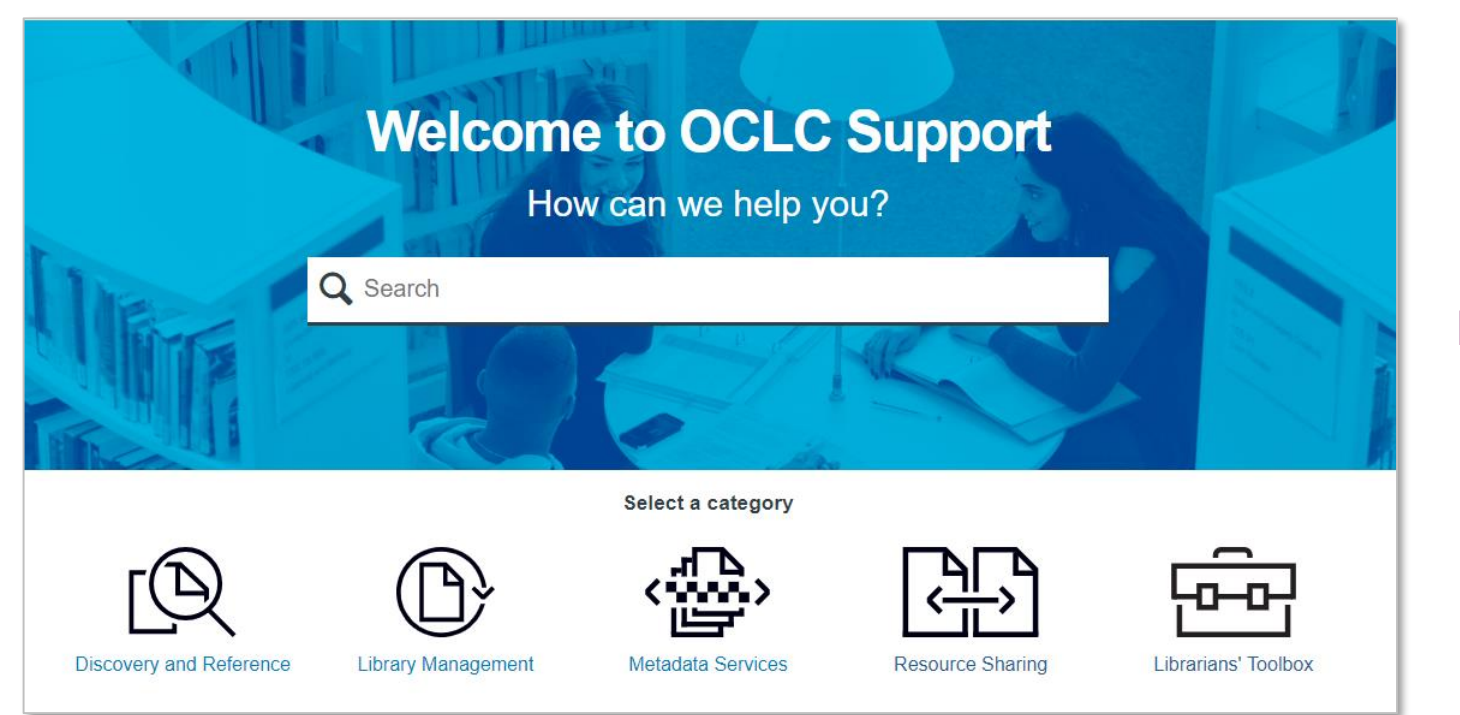

#### **help.oclc.org**

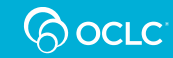

#### **Documentation**

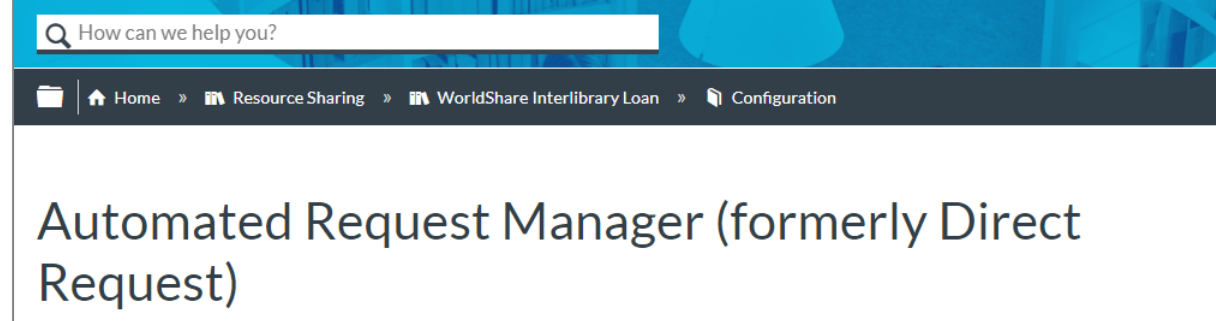

Last updated: Mar 6, 2020

Use this screen to configure Automations in Automated Request Manager (ARM) to automate ILL workflows. Automations are composed of match criteria you define along with actions you want the system to perform on matched requests.

**O** Note: Previously configured Direct Request Profiles will appear in the Automated Request Manager as Automations.

Automations allow you to determine how patron-generated requests are processed. First, you can configure match criteria based on details in the request:

- Age of material requested
- Format of material

#### 闪

- Table of contents
- 1. Standard Actions
- 2. Configure Main Automations
- 3. Main Automation fields
- 3.1. Automation Match criteria
- 3.2. Automation Actions
- 3.3. Automation Exceptions
- 4. Using automations with WorldShare Interlibrary Loan
- 4.1. Basic automations
- 4.2. Advanced automations

#### **help.oclc.org**

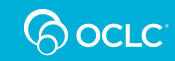

# **Today's topics**

- What is Automation and why is it important?
	- Definitions and example
	- Common uses for Automation
	- Making the case for Automation
- Reading Automations
- Creating and editing Automations
- Additional uses in Tipasa
- Assessing Automations
- Takeaways and getting assistance

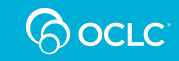

#### **WHY AUTOMATION?**

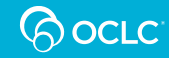

#### **OCLC Resource Sharing**

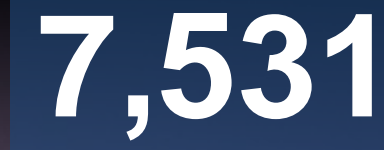

borrowing libraries worldwide

**7,540** lending libraries worldwide

countries

**57**

requests created per minute **12.7**

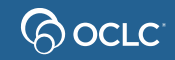

## **What do we mean by Automation?**

- Formerly referred to as Direct Request
- Consists of match criteria + actions
- Happens when a patron places a new borrowing request
- Most actions happen based on rules you provide
- Other actions happen automatically

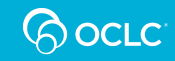

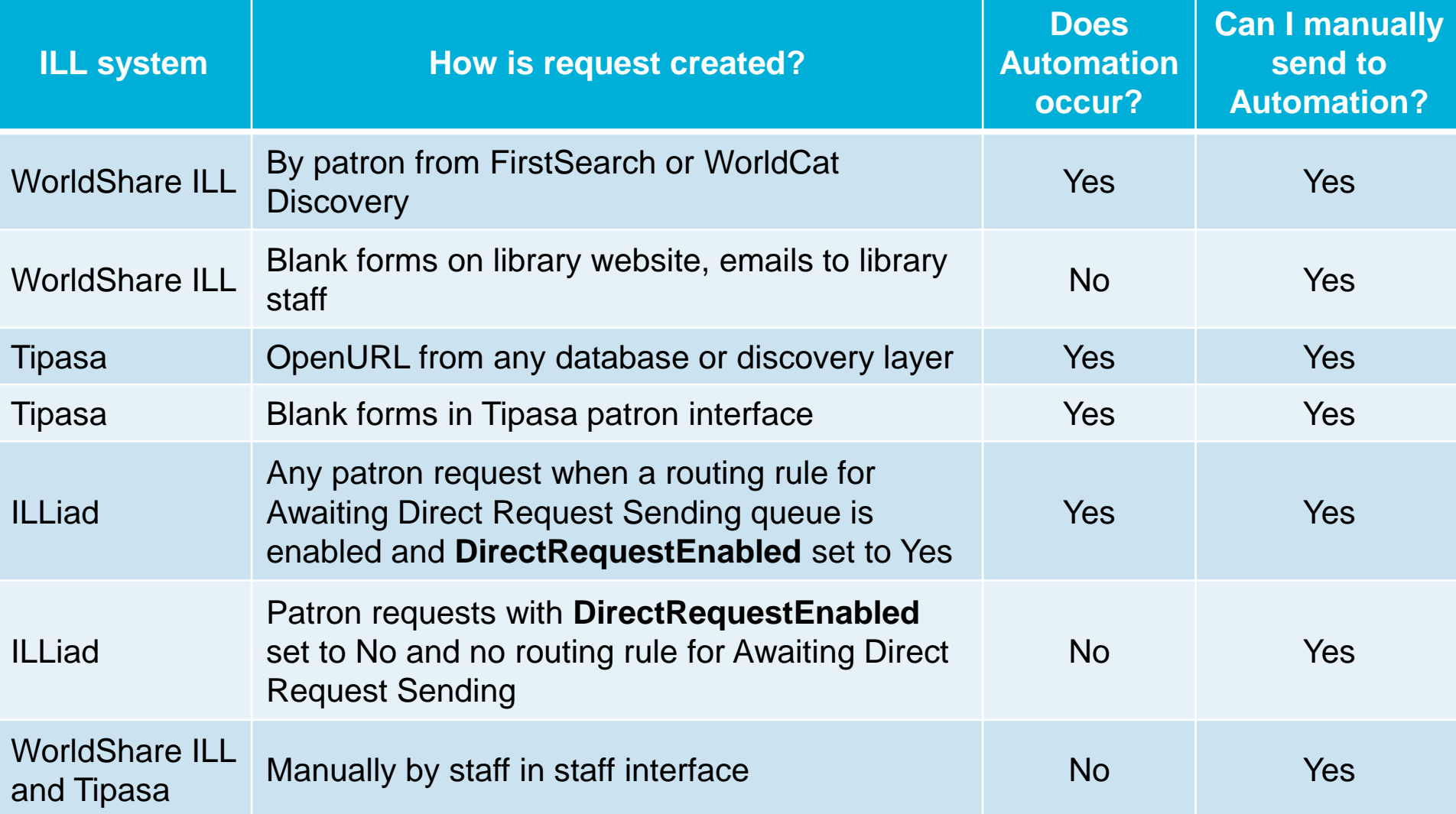

## **Automated Request Manager**

#### **Automated Request Manager**

We want to hear your thoughts on the new Automated Request Manager.  $\Theta$ 

**Borrowing New Request** 

These standard actions are done for all Borrowing New Requests, regardless of profile:

**Bibliographic record** Best matching bibliographic record applied to request

WorldCat holdings check Available when holdings set in WorldCat

Knowledge base holdings check Available when OCLC knowledge base holdings set in WorldCat

**Custom Holdings Group check** Available when Custom Holdings Group holdings set in WorldCat **US Copyright Management** Configurable under Advanced Workflows

OPAC holdings check Configurable under Advanced Workflows

Patron approval check Configurable under Patron Settings

RapidILL holdings check Configurable under External System Settings

**Notifications** Configurable under Notifications

#### **Main Automations**

Configure automations that will be applied to new borrowing requests. Only the best matching automation will be applied to a request.

 $+$  Add New

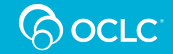

Help on this screet

#### **EXAMPLE: BIBLIOGRAPHIC RECORD MATCHING**

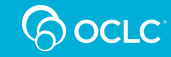

# **Actions performed automatically**

#### **Automated Request Manager**

We want to hear your thoughts on the new Automated Request Manager.  $\Box$ 

**Borrowing New Request** 

These standard actions are done for all Borrowing New Requests, regardless of profile:

**Bibliographic record** Best matching bibliographic record applied to request

**WorldCat holdings check** Available when holdings set in WorldCat

Knowledge base holdings check Available when OCLC knowledge base holdings set in WorldCat

**Custom Holdings Group check** Available when Custom Holdings Group holdings set in WorldCat **US Copyright Management** Configurable under Advanced Workflows

**OPAC holdings check** Configurable under Advanced Workflows

Patron approval check Configurable under Patron Settings

RapidILL holdings check Configurable under External System Settings

**Notifications** Configurable under Notifications

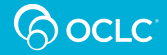

#### **Example: Patron-submitted request**

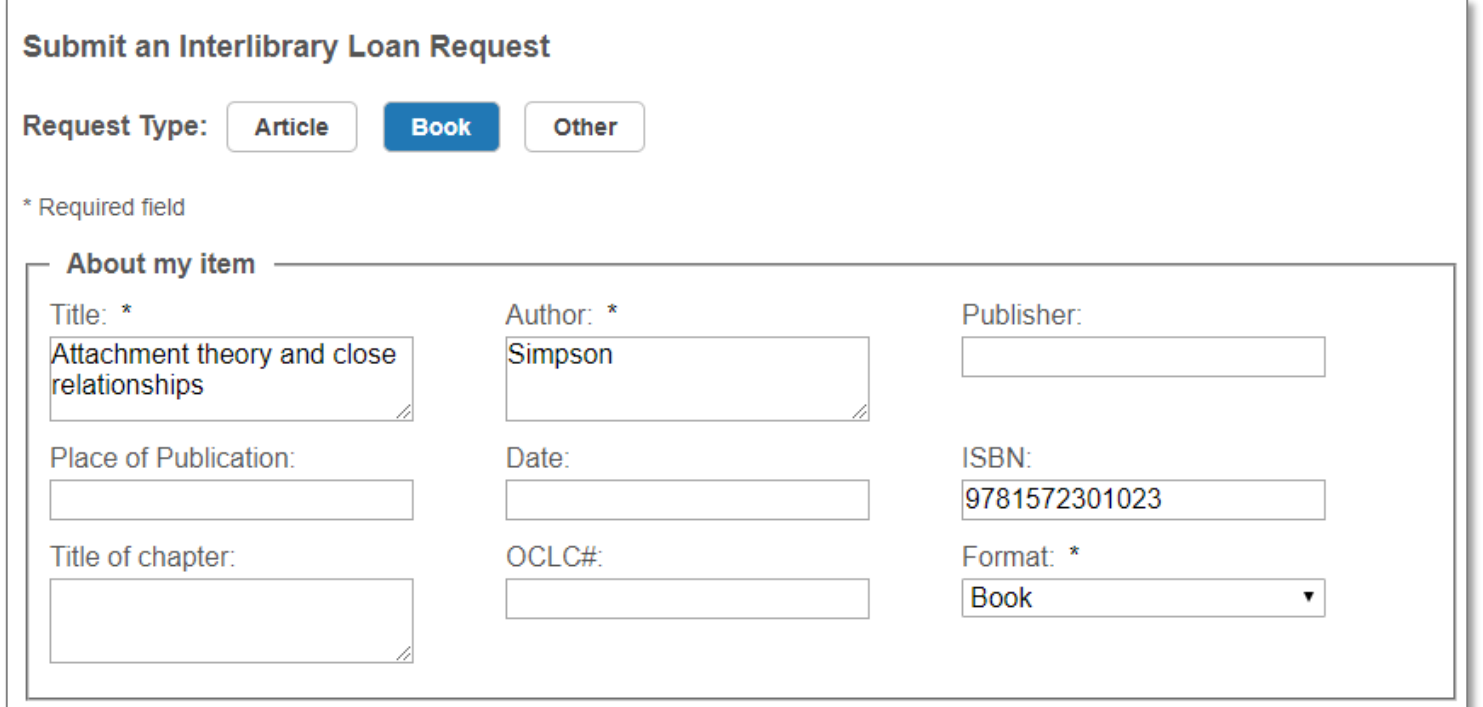

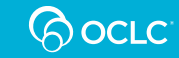

# **Example: After bibliographic matching**

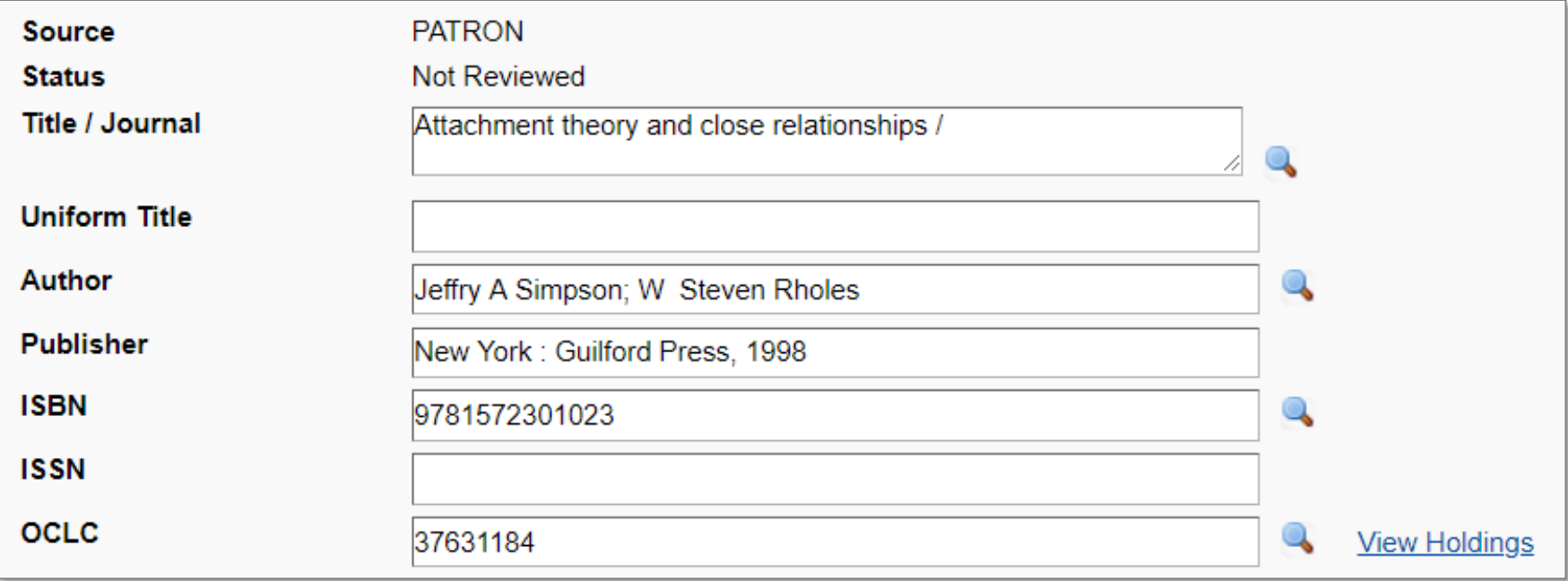

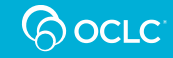

# **Actions performed automatically**

#### **Automated Request Manager**

We want to hear vour thoughts on the new Automated Request Manager.  $\Xi$ 

**Borrowing New Request** 

These standard actions are done for all Borrowing New Requests, regardless of profile:

**Bibliographic record** Best matching bibliographic record applied to request

**WorldCat holdings check** Available when holdings set in WorldCat

Knowledge base holdings check Available when OCLC knowledge base holdings set in WorldCat

**Custom Holdings Group check** Available when Custom Holdings Group holdings set in WorldCat **US Copyright Management** Configurable under Advanced Workflows

**OPAC holdings check** Configurable under Advanced Workflows

Patron approval check Configurable under Patron Settings

RapidILL holdings check Configurable under External System Settings

**Notifications** Configurable under Notifications

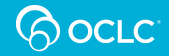

#### **Manually route to Automation**

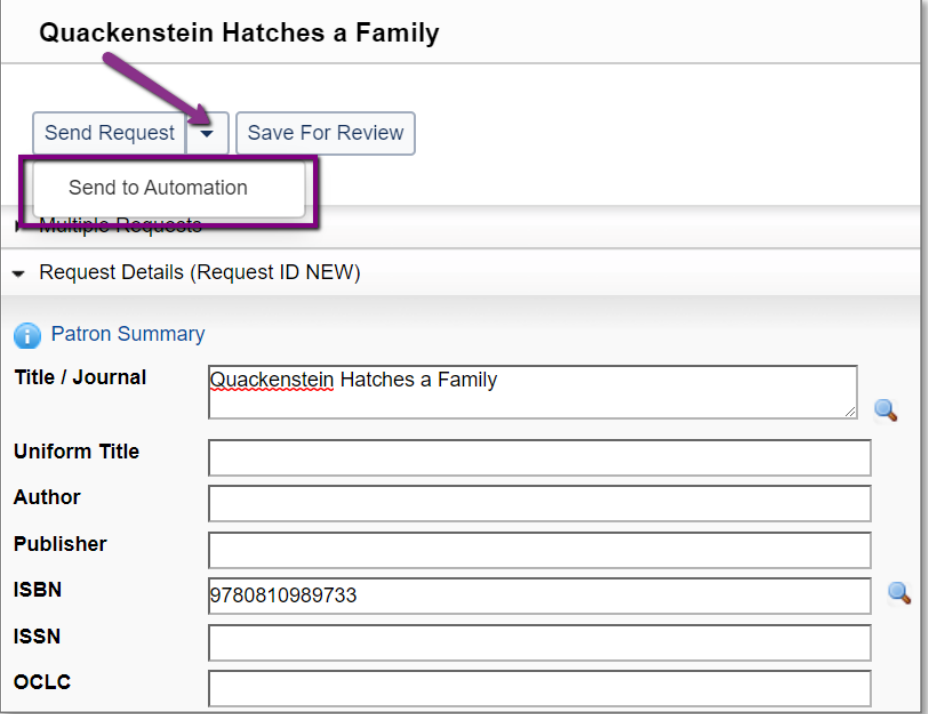

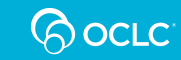

### **Manually route to Automation**

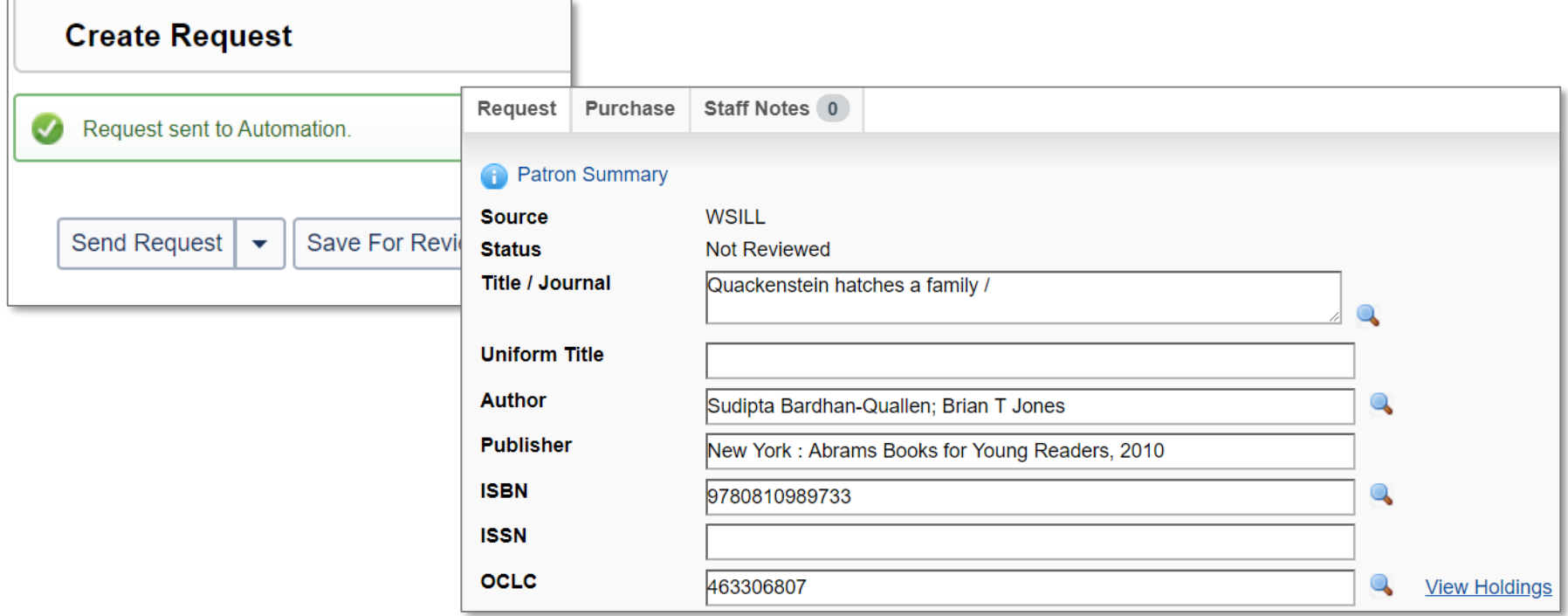

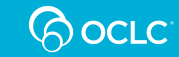

### **COMMON USES FOR AUTOMATION**

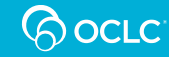

### **What can you automate?**

- Apply Constant Data
- Build a lender string (you don't have to send it to lenders)
- Send directly to lenders you define
- Move the request to Review
- Move the request to Review for Purchase
- Move the request to Document Delivery (Tipasa only)
- Move the request to WorldShare Acquisitions (Tipasa + WMS only)

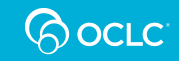

## **Defining Automations**

- You have control!
- When setting up Automations, you get to define:
	- **Match Criteria** (information about the request, patron, combination)
	- **Actions the system should take**
	- **Any exceptions** (e.g., perform a different action if you own the item your patron is requesting)
	- **Priority** (the order you want the system to process your automations when looking for a match)

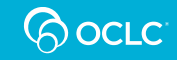

## **Defining match criteria**

#### **What should the request look like that you want to automate?**

- Should it be from a designated patron type?
- Should it be for a designated material format?
- Should it be based on the patron's need before date? Max cost?
- Should it be based on the language of publication?
- Should it be based on the presence of a patron note?

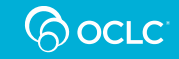

## **Defining automated actions**

#### **What actions do you want the system to take on matching requests?**

- Apply specified Constant Data record?
- Build a lender string from a specified Custom Holdings Path?
- Send the request directly to lenders in a Custom Holdings Path?
- Move the request to Review? Document Delivery (Tipasa only)
- Move the request to Review for Purchase?
- Move the request to WS Acquisitions (Tipasa + WMS only)

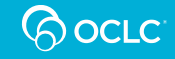

## **Defining exceptions**

#### **What exceptions do you want to make to these automated actions?**

- Move to Review (or Document Delivery) if my patron requests an item that our library owns
- Move to Review if my patron requests an item owned by a library in a specified Custom Holdings Group
- Move to Review if my patron makes a duplicate request

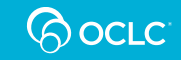

#### **MAKING THE CASE FOR AUTOMATION**

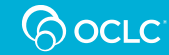

#### **Reasons to automate**

- **Saves time**. Filter off a percentage of your more basic requests
- **Improves turnaround time as a borrower**
	- Request can go out to lenders as soon as it is placed by your patron
	- Sent to the Custom Holdings Groups and Paths you have been maintaining for likely and fast fulfillment by one of the first lenders in the string

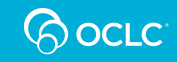

## **Automation speeds turnaround time**

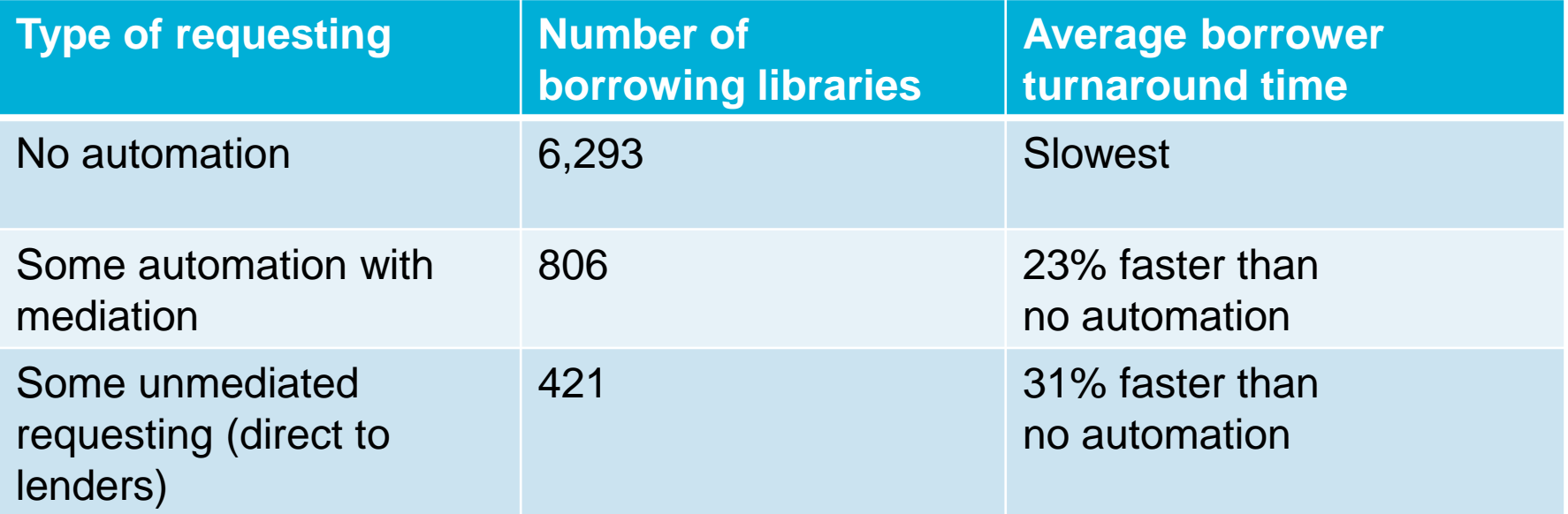

**Turnaround time is defined here as the time from the request first being sent to a lender to the time the borrower marks it as Received**

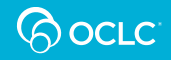

#### **Addressing common concerns**

**"I like to provide a high-touch service. Wouldn't automation diminish that experience?"**

- You don't need to automate the processing of all requests
- Automate the "easy" stuff; focus on the challenges
- No one is going to complain about getting items faster

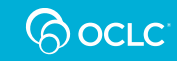

#### **Addressing common concerns**

**"I want to know exactly what is happening to my requests."**

- You set up the match criteria and actions
- You can see requests that went out unmediated in your Automation Produced queue
- Request History tells you how an automation acted on each request

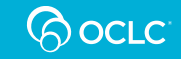

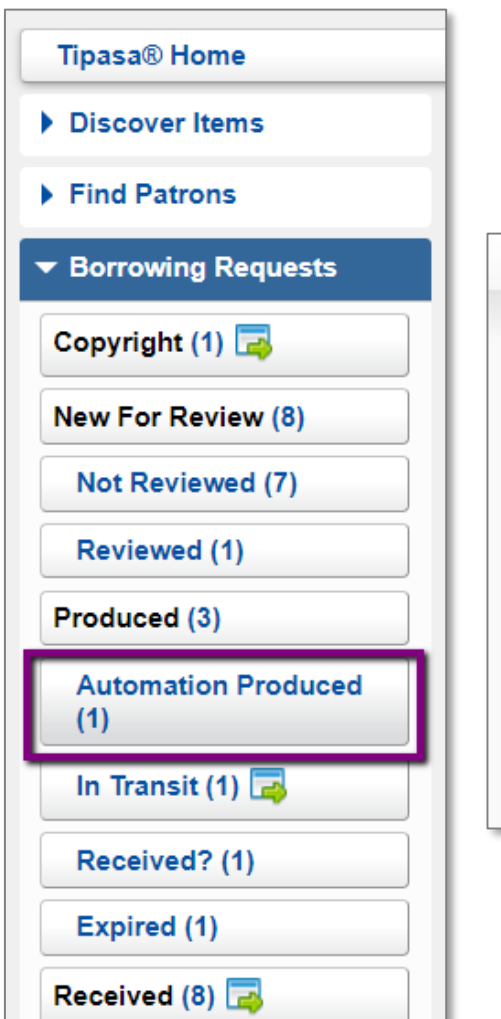

#### **Viewing request history**

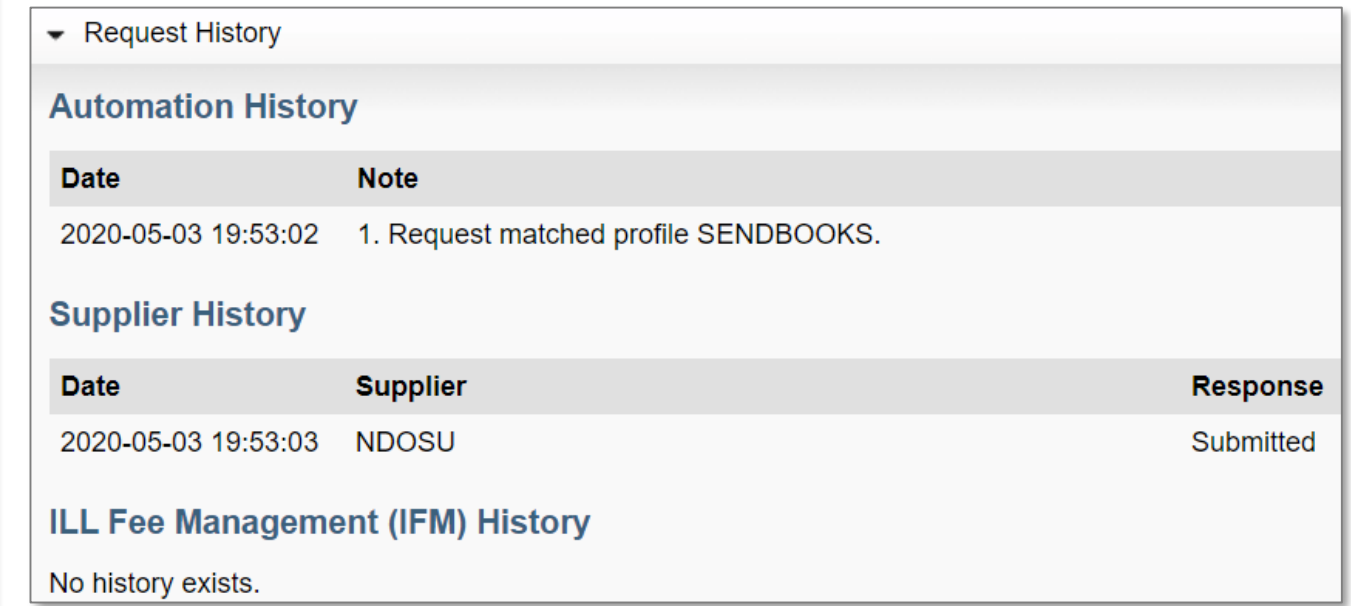

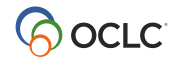

#### **Addressing common concerns**

**"Our volume is too low to need automation."**

- No matter how low your ILL volume is, you can optimize your processes with some automation
- What could you spend more time on if you weren't doing the basic steps of applying Constant Data and manually constructing lender strings?

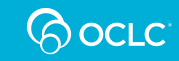

#### **Addressing common concerns**

**"I don't want my patrons' requests to go out to lenders without checking them first. What if they request the wrong item?"**

- You don't need to have automation send to lenders unmediated; start with building the lender string
- Once you feel comfortable with how automation is working, then send requests to lenders unmediated

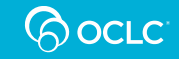

#### **Example of Constant Data being applied...**

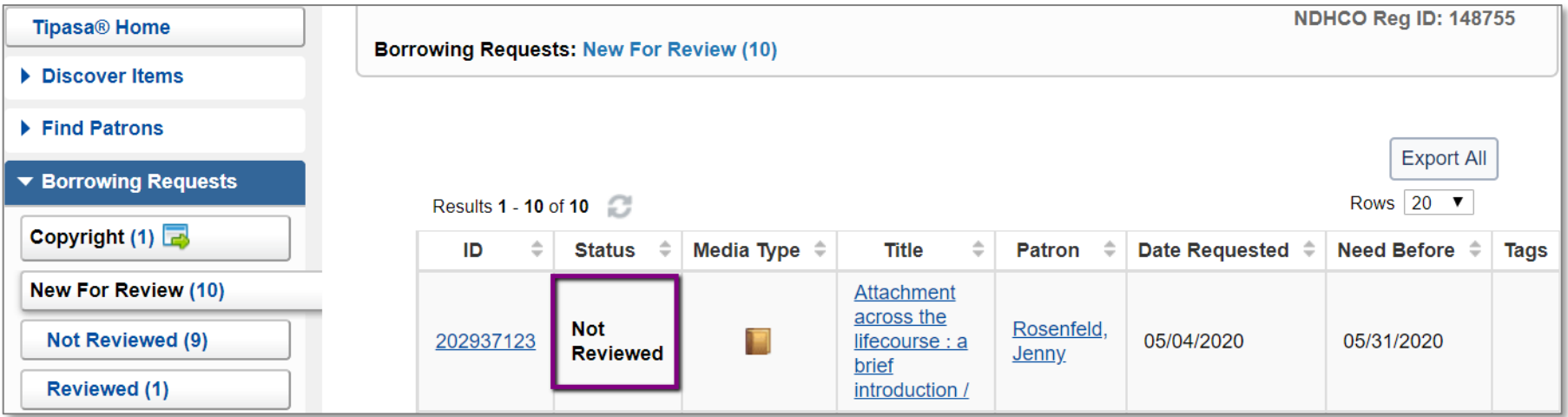

#### **…and lender string being built**

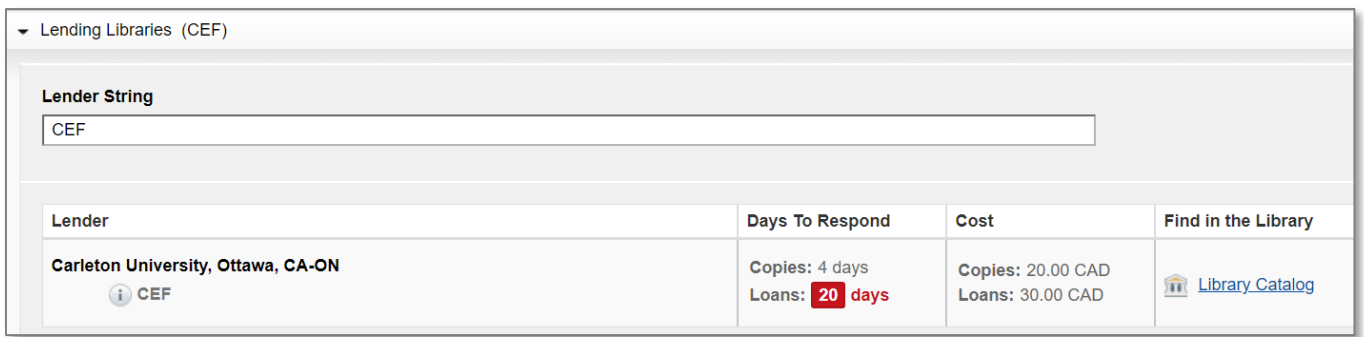

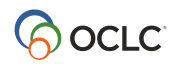

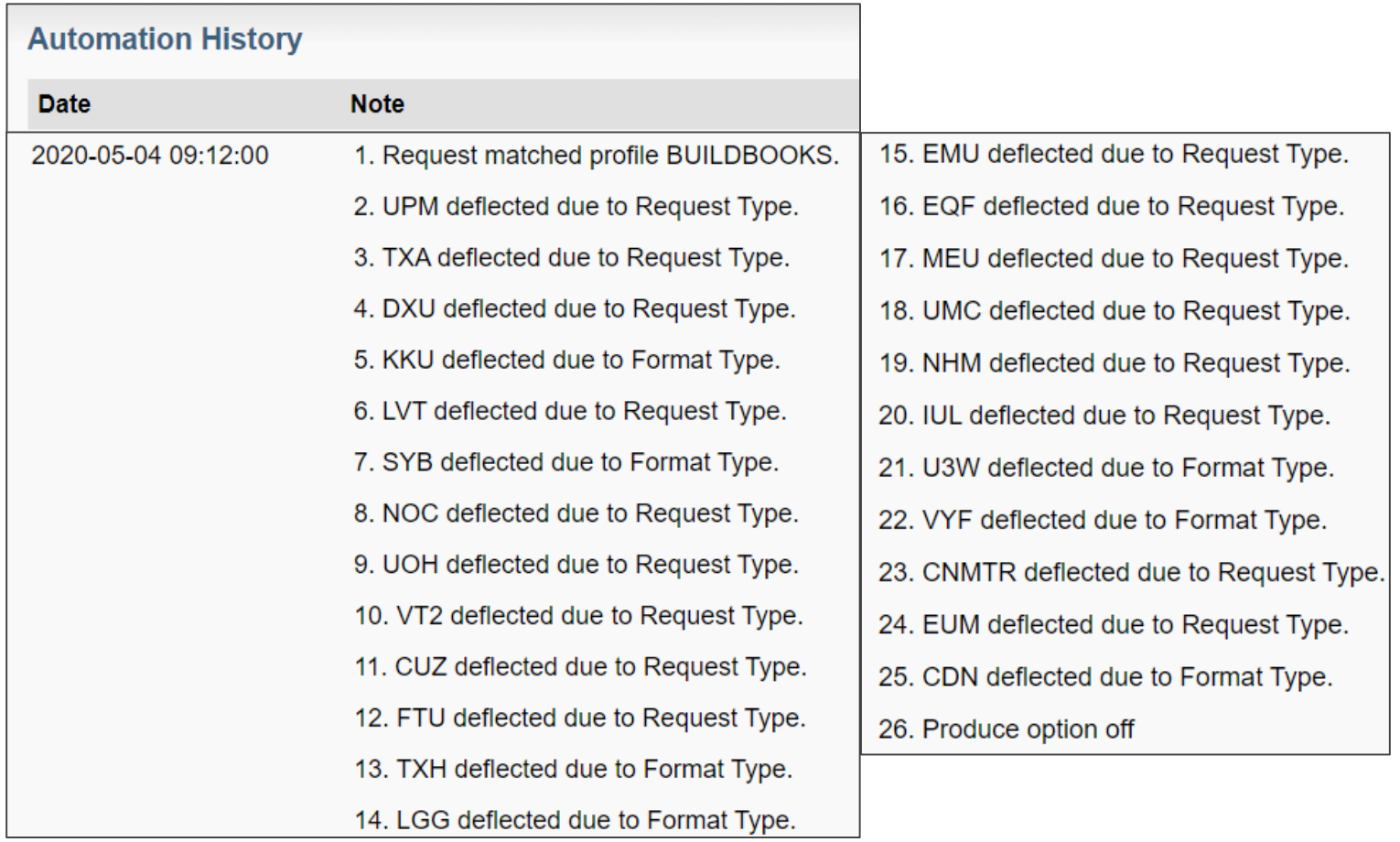

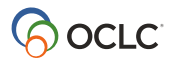

#### **Addressing common concerns**

**"Undergrads would request too much if they realized requests were just going out automatically."**

- You not only define the actions the system takes but also which requests get automated
- Set up an automation for faculty to send to lenders; for undergrads, build a lender string and move to Review

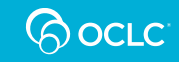

#### **Addressing common concerns**

**"What if my patron adds a note? I don't want those requests to go out to lenders without reading the note first because the request may need special processing."**

- The presence of a patron note is a match criterion
- Move requests with notes (or notes with specific words) to review
- *Coming in June for Tipasa*: Auto-tag these requests

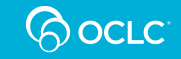

#### **READING AUTOMATIONS**

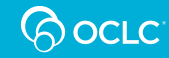

### **Automated Request Manager**

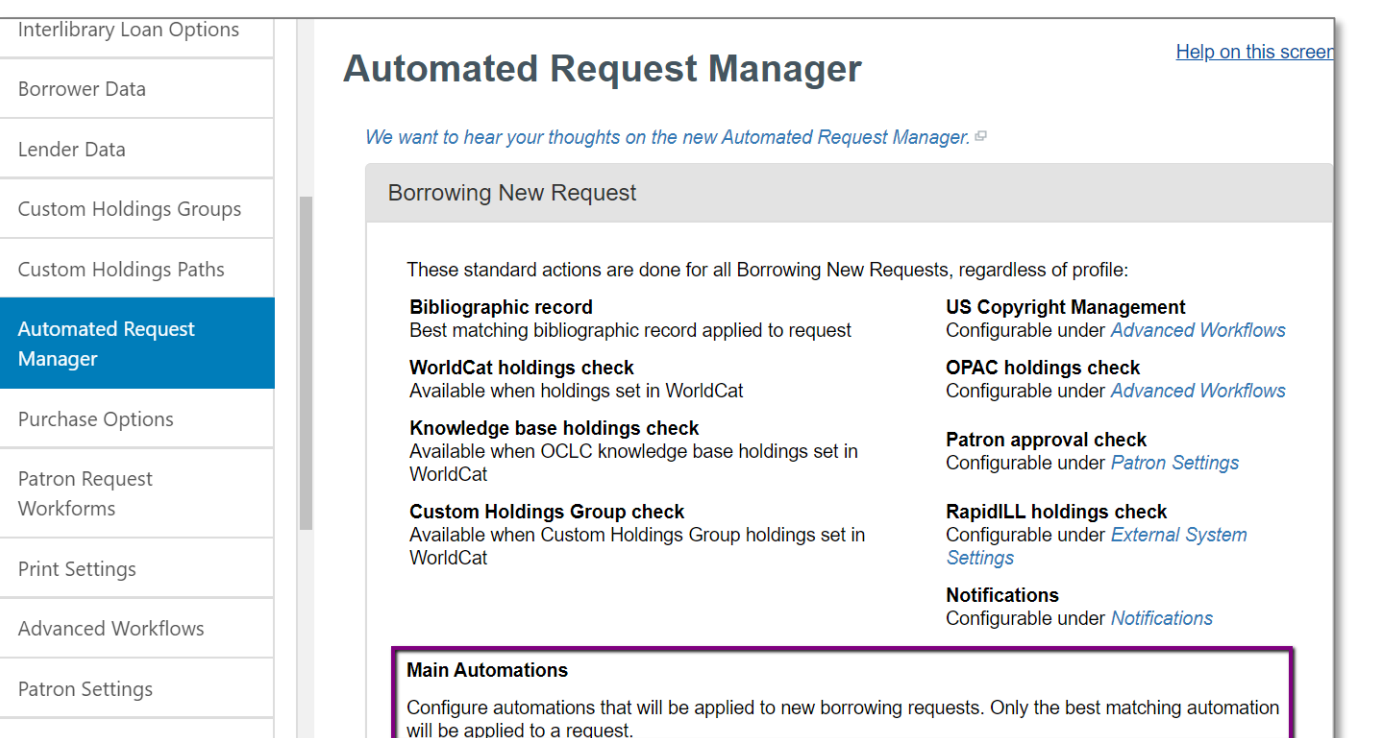

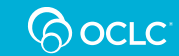

## **Reading automations**

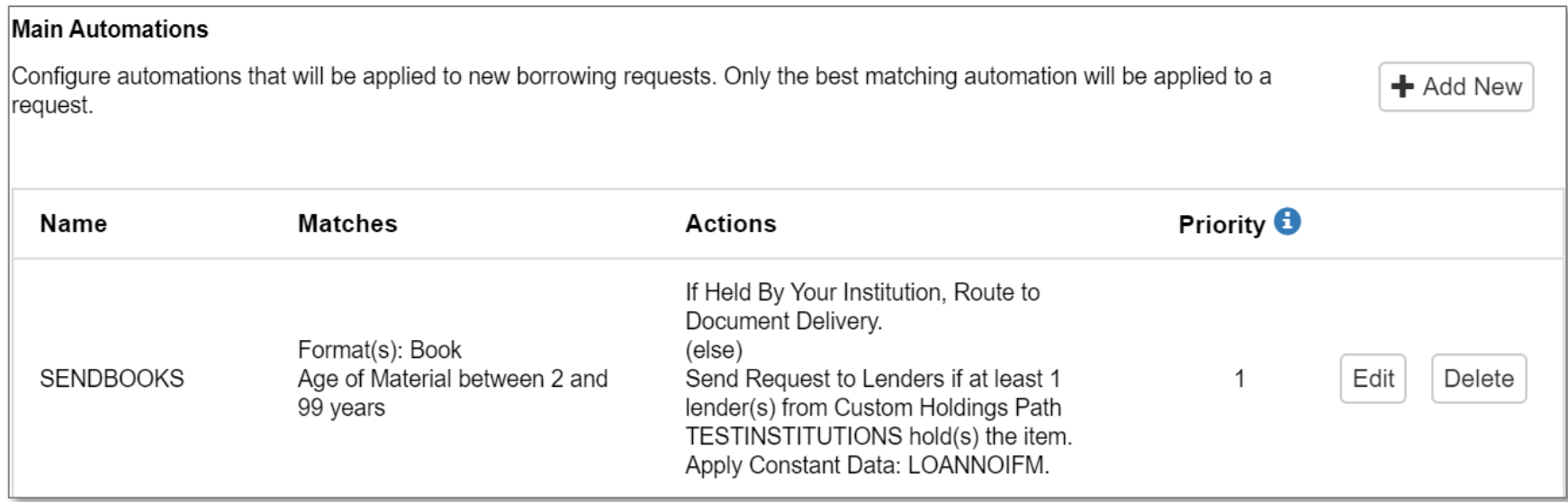

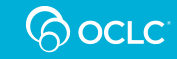

## **Reading Automations**

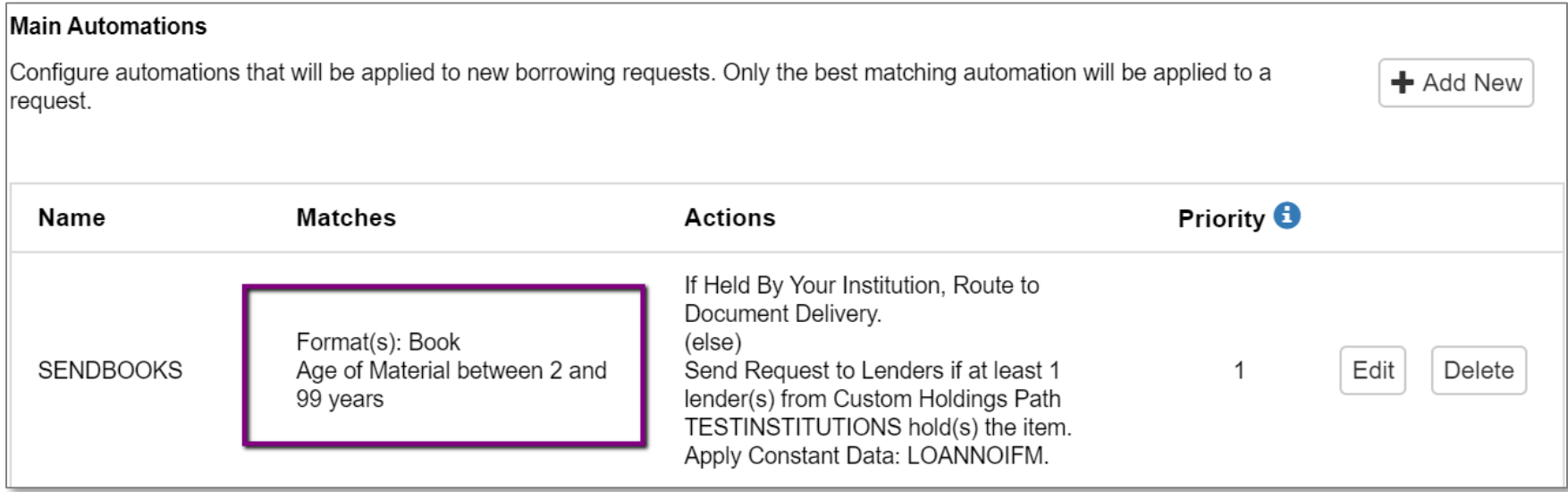

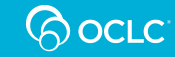

## **Reading Automations**

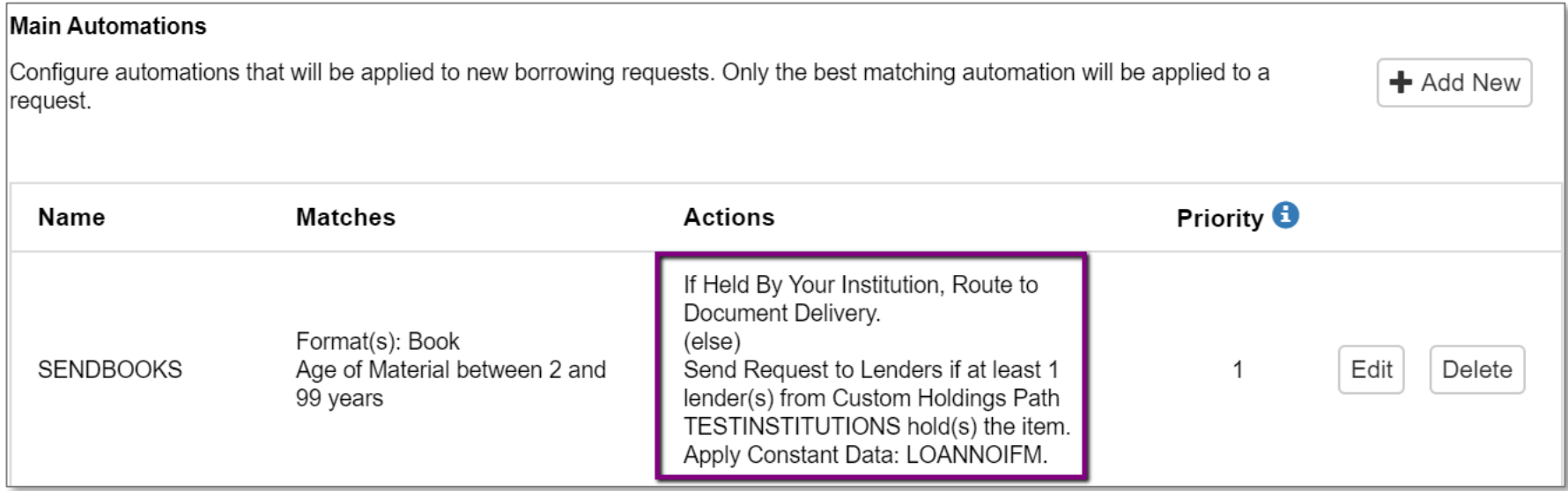

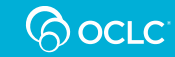

### **What other Automations make sense?**

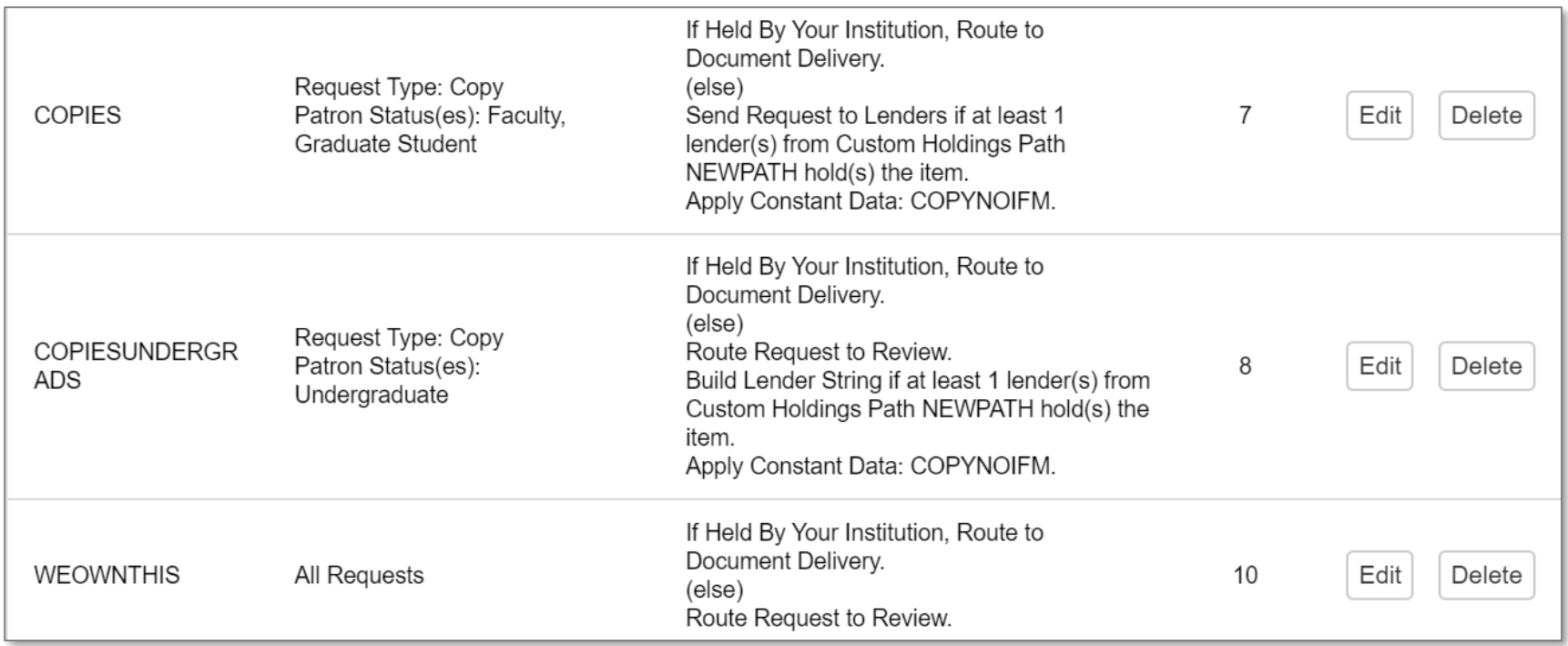

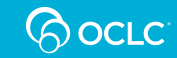

### **CREATING AND EDITING AUTOMATIONS**

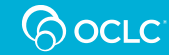

# **Editing an existing Automation**

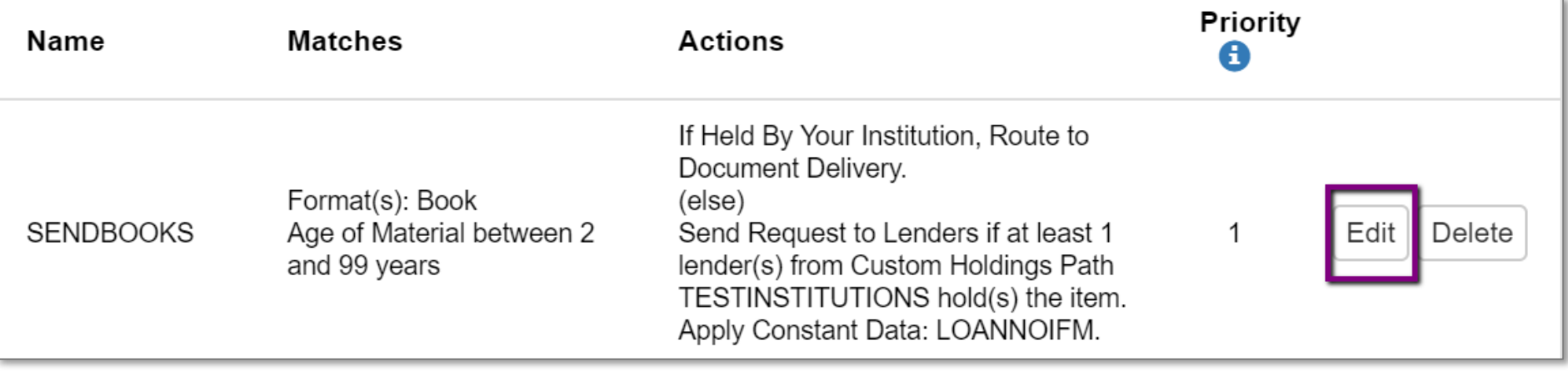

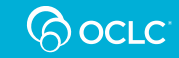

### **Edit an existing Automation**

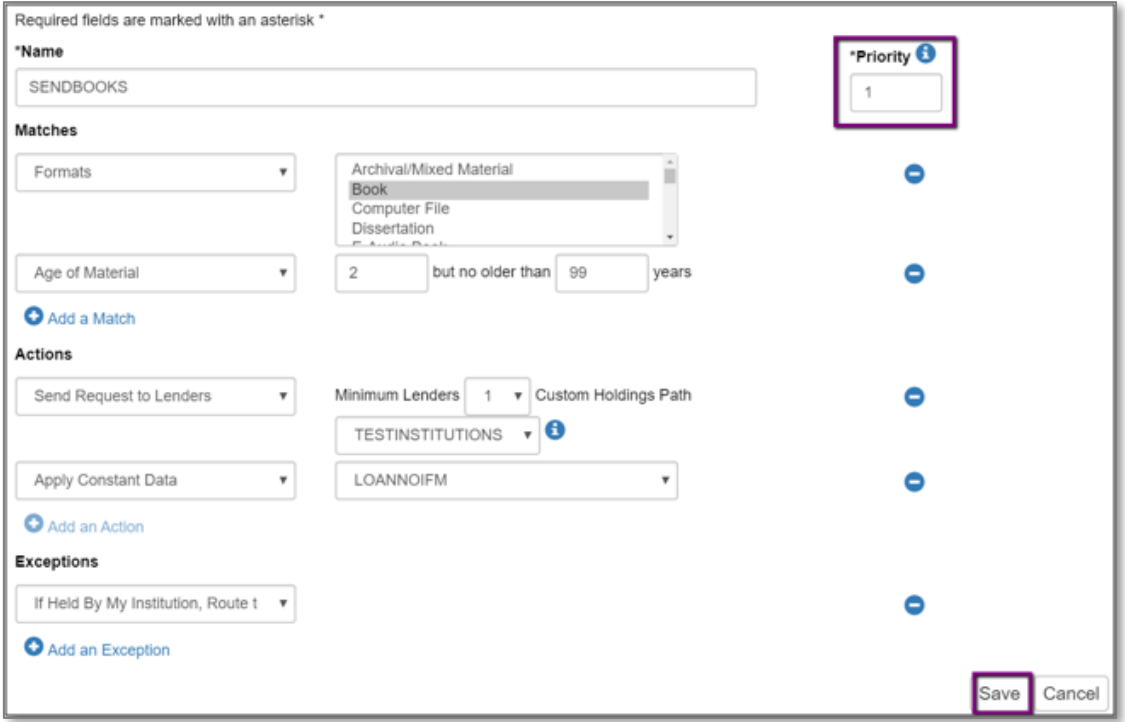

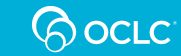

#### 1. Click Add New

**Main Automations** 

Configure automations that will be applied to new borrowing requests. Only the best matching automation will be applied to a request.

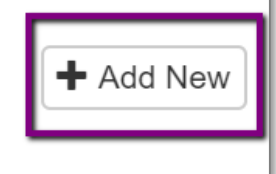

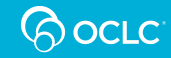

#### 2. Get blank form

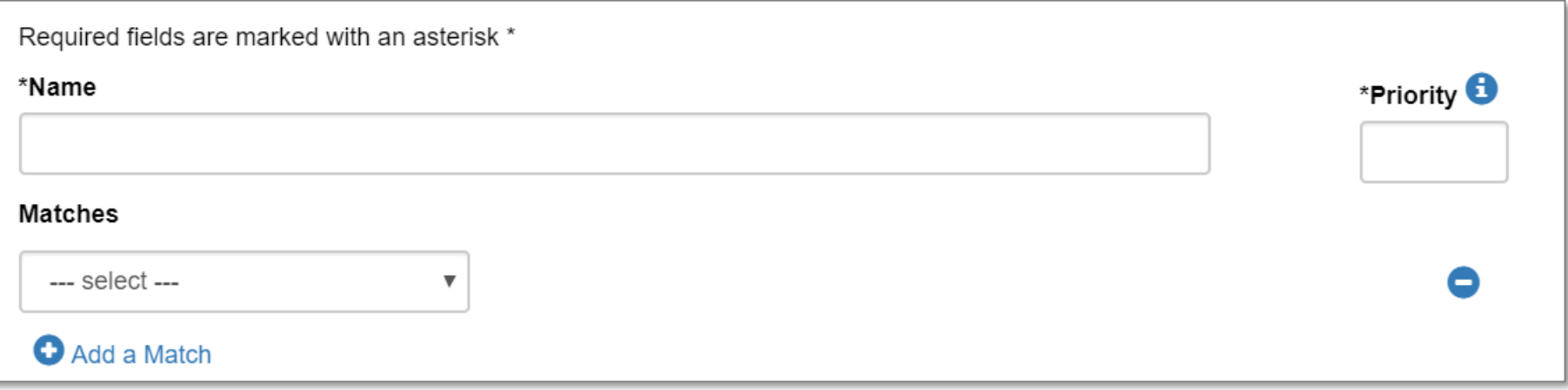

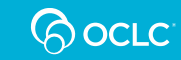

#### 3. Enter a Name and Priority

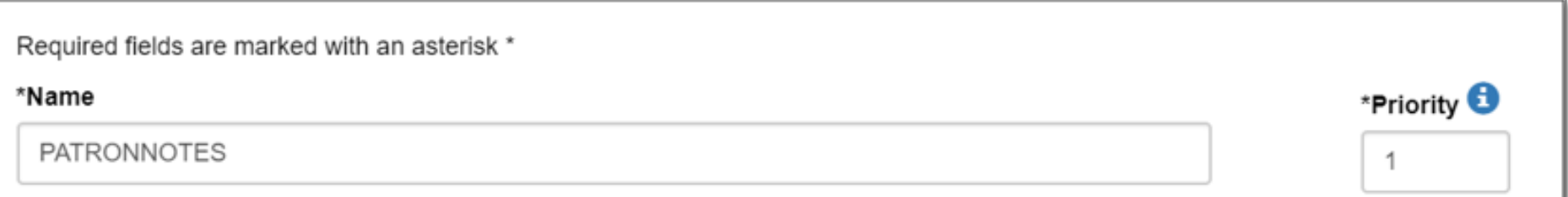

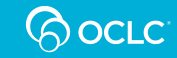

#### 4. Select type of Match

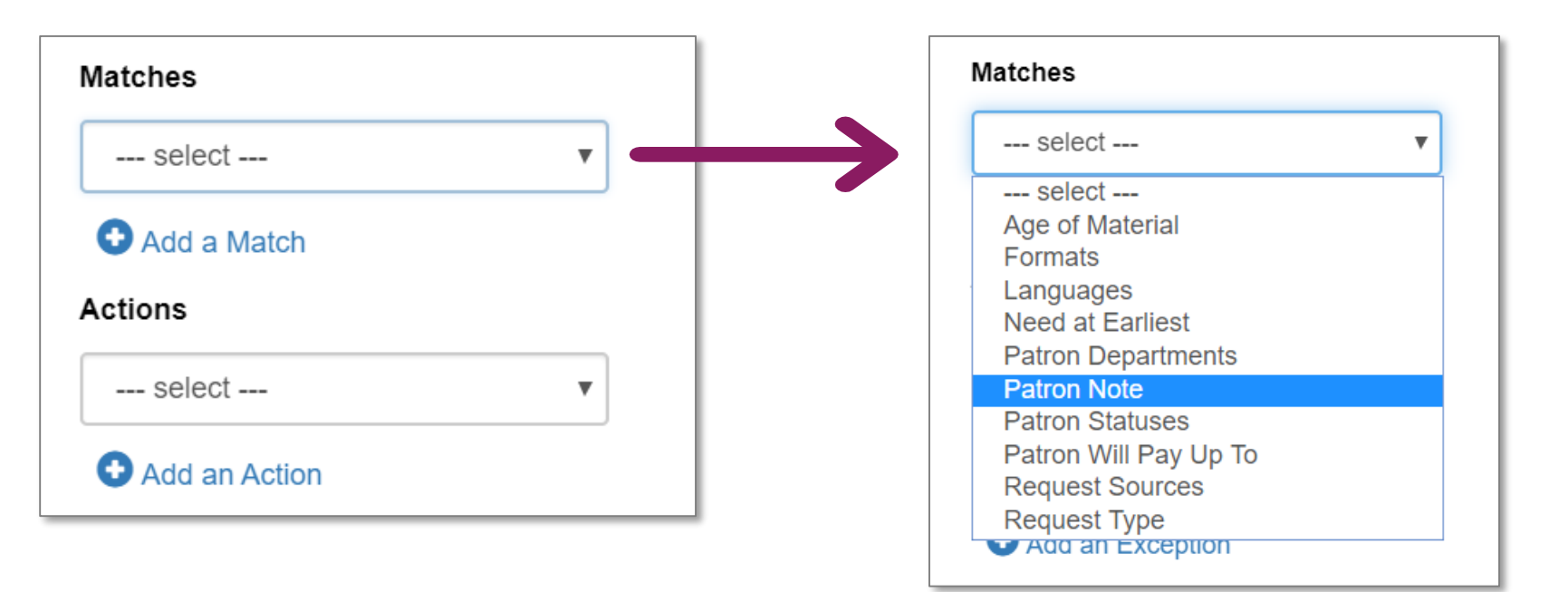

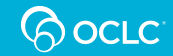

#### 5. Specify what to Match

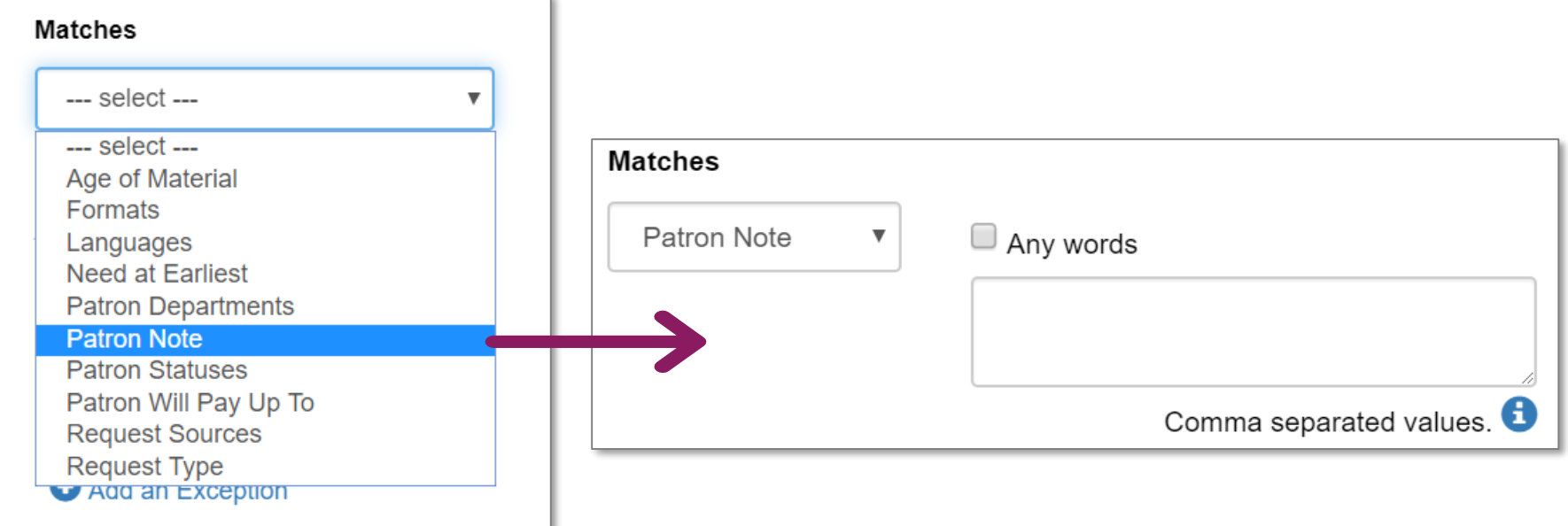

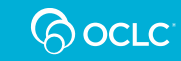

Any words vs. specific keywords/phrases

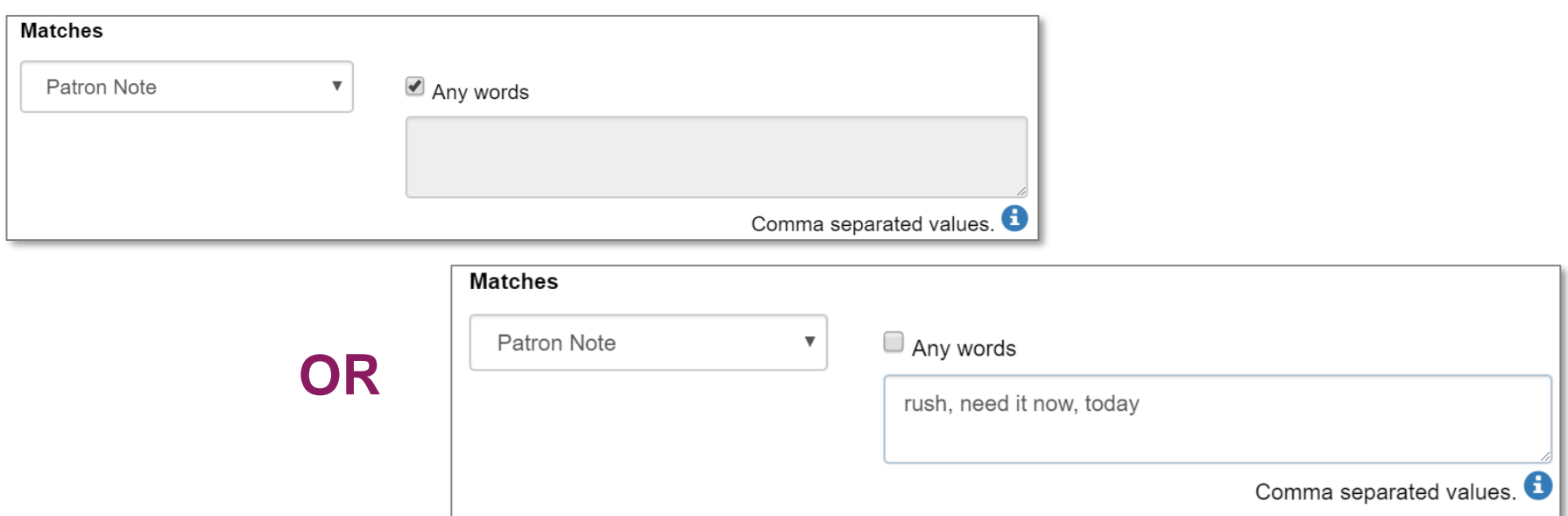

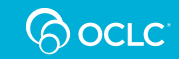

6. Select an Action and click Save

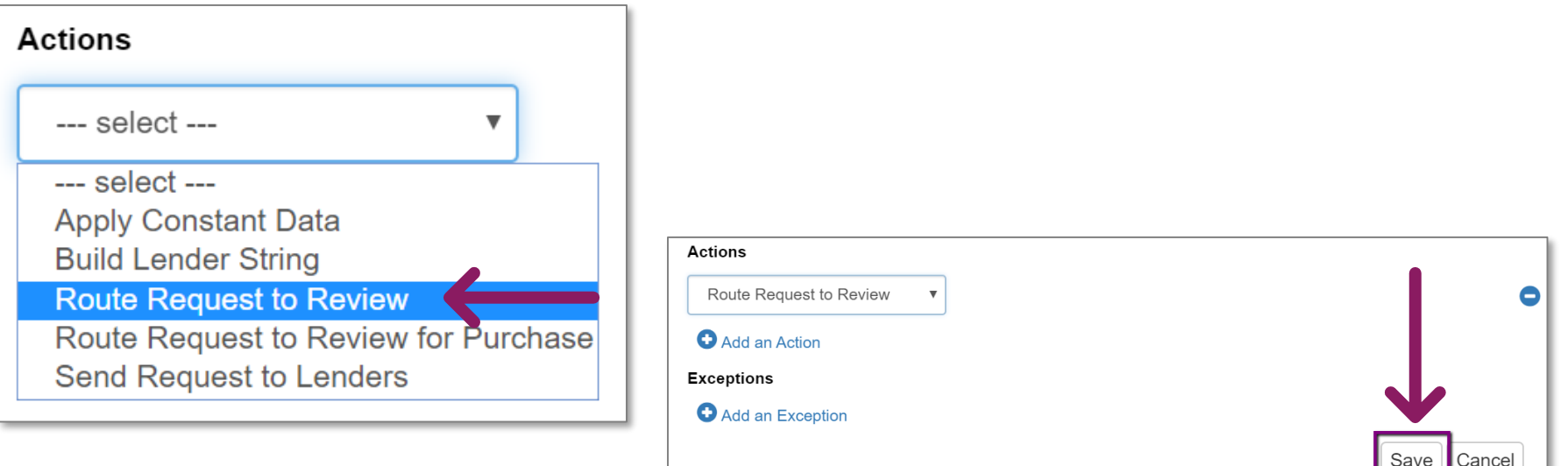

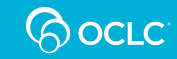

#### View the new automation

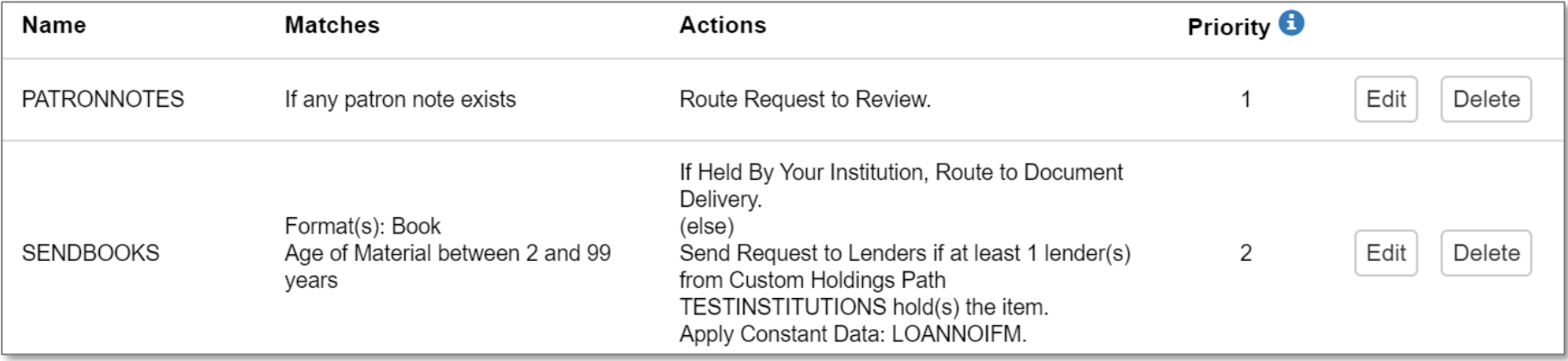

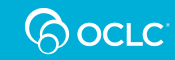

#### **ADDITIONAL USES IN TIPASA**

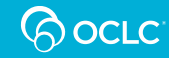

### **Additional uses in Tipasa**

- Document Delivery (route items you own)
- Copyright Clearance
- Proven Senders
- **Coming soon: Auto-tagging**

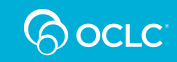

#### **ASSESSING AUTOMATIONS**

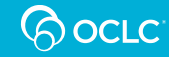

## **OCLC Usage Statistics**

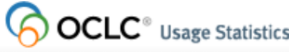

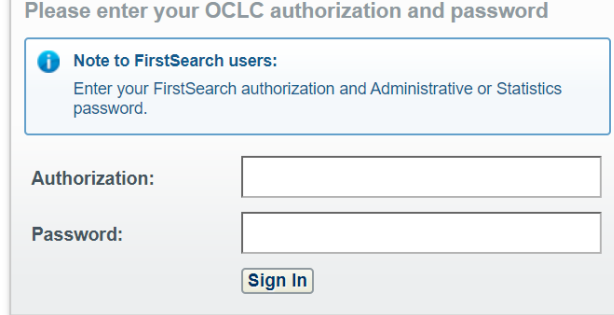

#### **www.stats.oclc.org**

#### **OCLC**<sup>®</sup> Usage Statistics

**WorldCat.org** 

Loan Cataloging **COUNTER Digital Collec Link Resolver** WebDewey **Assessment** 

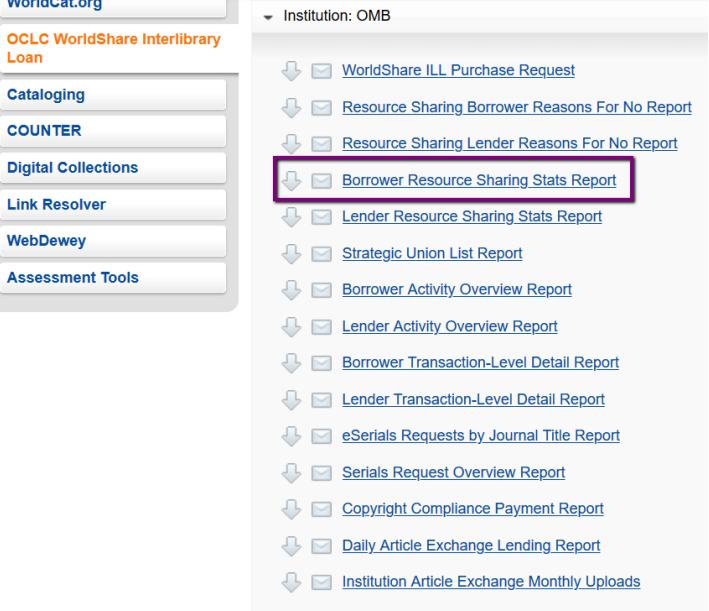

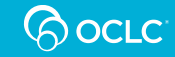

## **Borrower Resource Sharing Stats**

#### **Borrower Resource Sharing Stats Report**

- Contains one month of data at a time
- Can export to Excel and add individual months' data into one Excel file

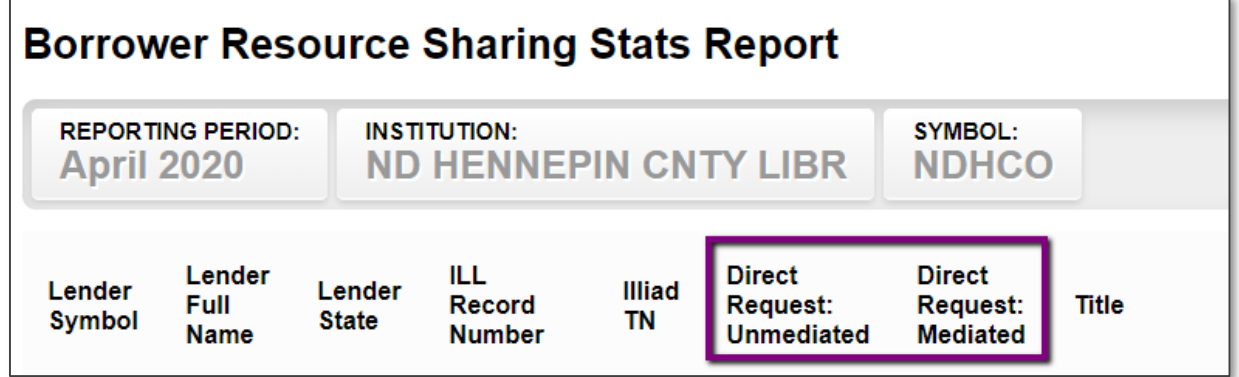

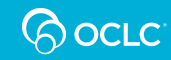

## **Assessing your Automations**

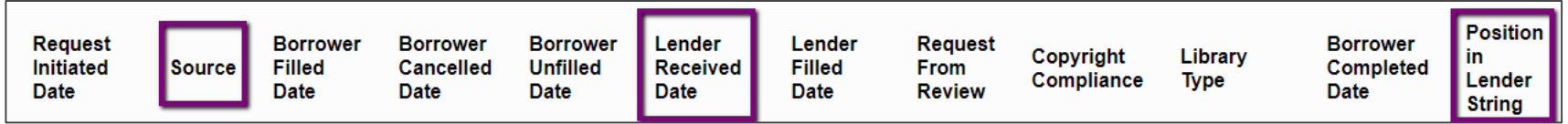

- **Source** provides information about how/where the request was submitted
- **Lender Received Date** allows you to filter out unfilled/cancelled requests
- **Position in Lender String** helps assess how your Custom Holdings Path is performing via Automation

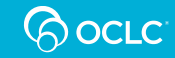

#### **Assessing Automations: Percentage of unmediated, mediated, and manual requesting**

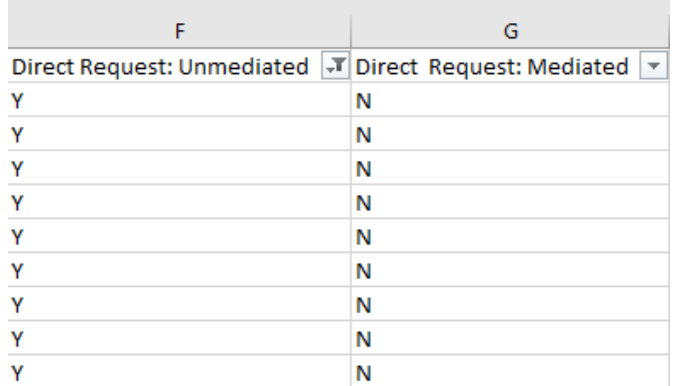

- Filter first to Unmediated  $= Y$ ; get a count
- Then filter to Mediated  $=$  Y; get a count
- Finally, filter to Unmediated  $= N$ **and** Mediated = N; get a count

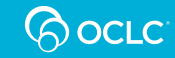

#### **Assessing Automations: Position in lender string**

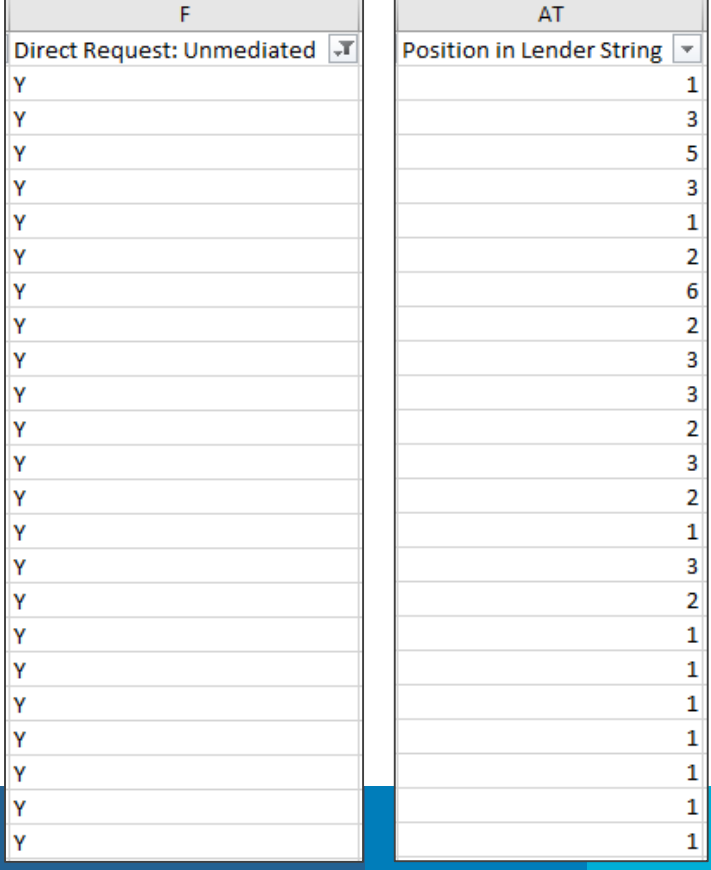

- In Excel, filter by Unmediated request  $= Y$
- Calculate the average value for **position in the lender string** for these requests
- Compare to average value for **position in the lender string** for requests that are Mediated as well as requests that are totally manual

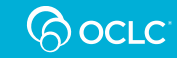

### **TAKEAWAYS AND GETTING ASSISTANCE**

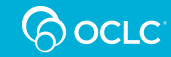

# **Suggested to-do list**

- **Review the checklist**
	- Uses for Automations
	- Creating Automations
	- Assessing Automations

#### • **Attend next Friday's Office Hour**

#### **Checklist: Automate your request process**

#### Part 3 of the OCLC Resource Sharing Workshop Series

#### **Review basic uses of Automation**

Actions that happen automatically to patron-initiated requests

- Bibliographic matching
- · Holdings checks: WorldCat, OCLC knowledge base, libraries in your Custom Holdings Groups
- . If staff create all requests in staff interface, you can Route To Automation for similar processing

#### **Actions you define**

- You define the Matches
	- o Patron's department, status
	- o Patron's maximum cost or need before date
	- o Bibliographic data in the request: age, format, language
	- o Presence of a patron note or specific content of a patron note
- . You define the Actions
	- o Apply Constant Data
	- o Build a lender string from a designated Custom Holdings Path o Send to lenders in a designated Custom Holdings Path
	- o Move the request to Review, Review for Purchase, Document Delivery, or WorldShare Acquisitions
- You define the Exceptions
	- o Do these actions unless my library holds the item
	- o Do these actions unless a library in a designated Custom Holdings Group holds the item
	- o Do these actions unless the request is a duplicate

#### **Create Automations by using Automated Request Manager**

- Make sure to review any existing Automations (that migrated from Direct Request)
- Review priorities and adjust as necessary
- Review documentation for recommended automations
	- o Tipasa
	- o ILLiad and WorldShare ILL

#### **Assess Automations**

#### **OCLC Usage Statistics (www.stats.oclc.org)**

- . Review the Borrower Resource Sharing Stats Report to Review
	- o The percentage of requests you are sending out unmediated
	- o The average position in the lender string of the lender that fills the request; if unmediated requests are not filled by an earlier lender, this is a sign you should review your Custom **Holdings Groups and Paths**

**BocLC** 

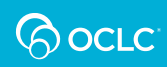

#### **Office Hour: Friday, May 15** 1:00-2:00 pm Eastern Time

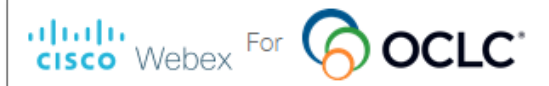

Register for Office Hours: Automate your Request Process

English: New York Timl

Please provide the following information to register for this training session. You will receive an email confirmation of your registration.

**Session Information** 

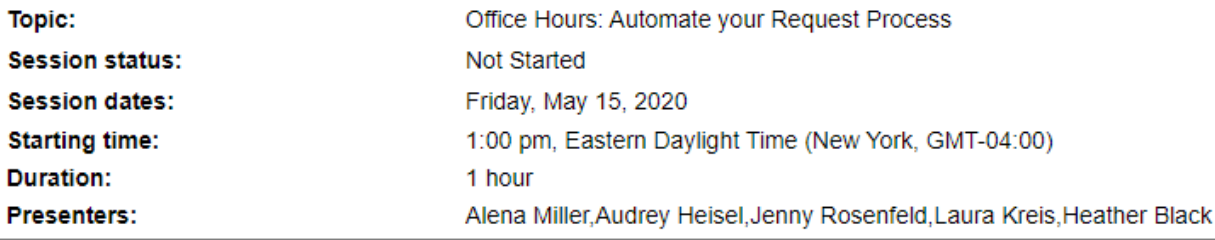

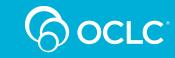

## **OCLC Support**

#### **Welcome to OCLC Support**

How can we help you?

Q Search

Select a category

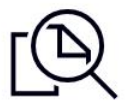

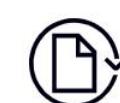

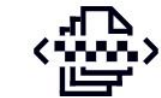

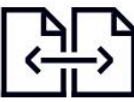

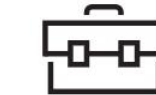

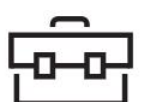

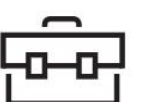

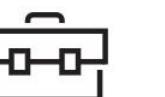

Librarians' Toolbox

**oc.lc/support help.oclc.org**

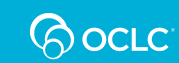

**Discovery and Reference** 

**Library Management** 

Metadata Services

**Resource Sharing** 

#### **OCLC Resource Sharing team**

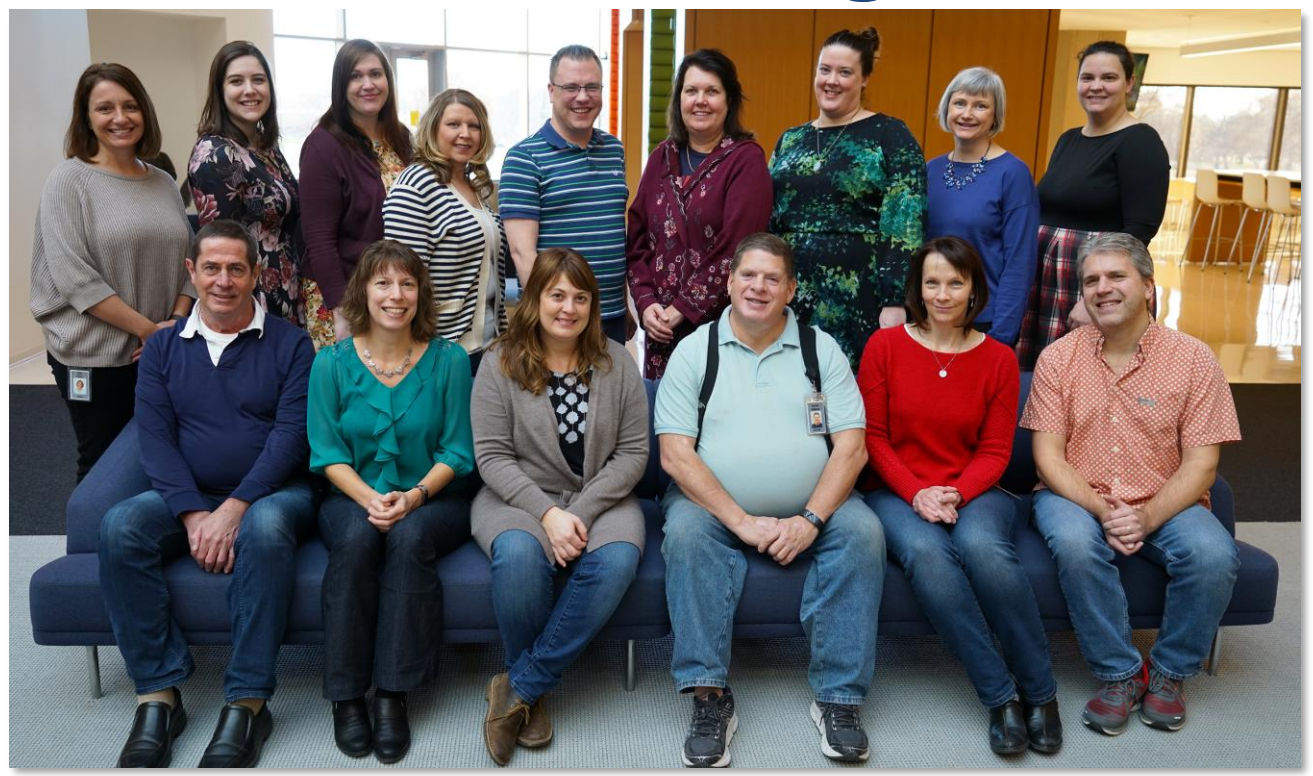

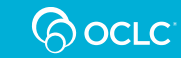

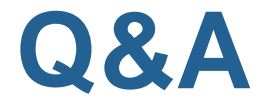

**OCLC Support support@oclc.org** 

#### **Atlas Systems Support**

**support@atlas-sys.com** 

**Because** what is known must be shared.

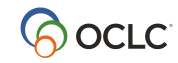